## **Outcome Based Education (OBE) Platform**

## **Standard Operating Procedure (SOP)**

- 1. Open the internet browser and type the URL: <u>https://obeconsulting.in/index.php</u>
- 2. Do the registration (if not already registered). Enter the following details as given in Figure below. Code : cupb

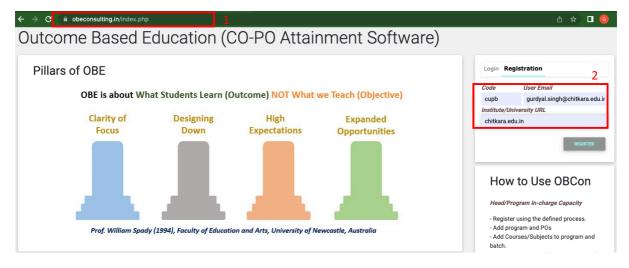

3. Login with registered Email at OBE platform. password not required as of now. Image attached for reference.

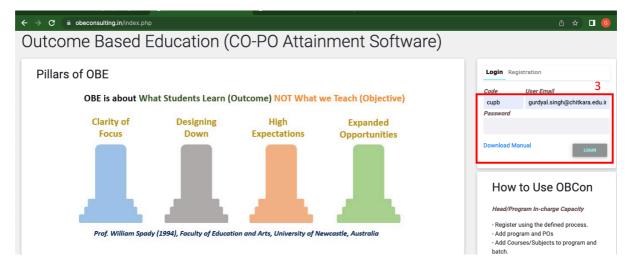

 On OBE platform homepage, select the programme of teaching i.e. Bachelor of Engineering (ME) and batch (2018 or 2019 or 2020) for which Course coordinator want to have CO-PO attainment.

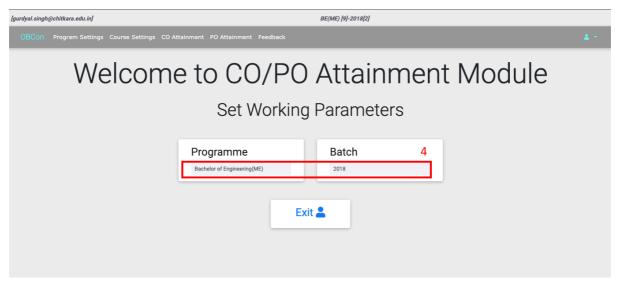

- 5. Select the **Program Setting** tab from Top Menu bar. Under this Explore the following on left side pane of window. Nothing to be done here by Course co-coordinator. Just explore.
  - 5.1. Manage Programme (Already done by Program Incharge)
  - 5.2. Program Outcomes (Already done by Program Incharge)
  - 5.3. Manage Subjects (Already done by Program Incharge)
  - 5.4. Manage Students (Already done by Program Incharge)

| urdyal.singh@chitkara.edu.in]    |      |      | 5       |                   |               |                 | BE(ME) [9]-2 | 019[3]   |         |   |  |   |     |
|----------------------------------|------|------|---------|-------------------|---------------|-----------------|--------------|----------|---------|---|--|---|-----|
|                                  | Prog | gram | Setting | s Course Settings | CO Attainment | : PO Attainment |              |          |         |   |  | - | • • |
| ogram Settings                   | 0    |      |         |                   |               |                 |              |          |         |   |  |   |     |
| anage Programme<br>ogram Outcome | Prog | gram | List    |                   |               |                 |              |          |         |   |  |   |     |
| anage Subject                    | ľ    | #    | Code    | Program Name      | Program       | Sp Name         | Sp<br>Abbri  | Duration | Sem/Tri | Ŧ |  |   |     |
| anage Students                   |      |      |         |                   | Abbri         |                 |              |          |         |   |  |   |     |
| nage Employer                    | 1    | 1    |         | Bachelor of       | BE            | Mechanical      | ME           | 0        | 0       |   |  |   |     |
| anage Alumni                     |      |      |         | Engineering       |               | Engineering     |              |          |         |   |  |   |     |

- 6. Select the **Course Setting** tab from Top Menu bar.
  - 6.1. From the left-side pane of window, Select the **Update Cos**.
  - 6.2. Select the subjects allocated to you for CO-PO attainment for the selected batch and programme. (Contact Program Incharge of your Department in case of any mismatch.)

6.3. Enter the CO for chosen subject one by one by selecting CO Sno and the entering CO statement (Can copy-paste from Course Handouts). Enter Wt (%) of the CO. Save the CO1. Similarly add other CO. Saved CO will be displayed above it under Course Outcome.

|         |                                                       |                                                                                | 6                                                                                                    |                                                                                                    |                                                                                                    | BE(ME) [9]-2                                                                                                    | 2019[3]                                                                                                    |                                                                                                    |                                                                                                    |                                                                                                    |                                                                                                    |                                                                                                    |                                                                                                    |
|---------|-------------------------------------------------------|--------------------------------------------------------------------------------|----------------------------------------------------------------------------------------------------|----------------------------------------------------------------------------------------------------|----------------------------------------------------------------------------------------------------|----------------------------------------------------------------------------------------------------|----------------------------------------------------------------------------------------------------|----------------------------------------------------------------------------------------------------|----------------------------------------------------------------------------------------------------|----------------------------------------------------------------------------------------------------|----------------------------------------------------------------------------------------------------|----------------------------------------------------------------------------------------------------|----------------------------------------------------------------------------------------------------|
| Progran | n Settings                                            | Course Set                                                                     | ttings CO A                                                                                                   |                                                                                                    | PO Attainmen                                                                                                    |                                                                                                    |                                                                                                    |                                                                                                    |                                                                                                    |                                                                                                    |                                                                                                    |                                                                                                    |                                                                                                    |
|         |                                                       | come                                                                           | 2                                                                                                    |                                                                                                    |                                                                                                    |                                                                                                    |                                                                                                    |                                                                                                    |                                                                                                    |                                                                                                    |                                                                                                    |                                                                                                    |                                                                                                    |
|         |                                                       |                                                                                | SNo                                                                                                    | Course Out                                                                                                    | ome                                                                                                    |                                                                                                    |                                                                                                    |                                                                                                    |                                                                                                    |                                                                                                    | 6.3                                                                                                    | Wt(%)                                                                                                    | -                                                                                                    |
|         |                                                       | C                                                                              | CO Statemen                                                                                                   |                                                                                                    |                                                                                                    |                                                                                                    |                                                                                                    |                                                                                                    |                                                                                                    | Wt(%,<br>%                                                                                                    | )                                                                                                    | •                                                                                                    |                                                                                                    |
| CO-P    | О Мар                                                 | )                                                                              |                                                                                                    |                                                                                                    |                                                                                                    |                                                                                                    |                                                                                                    |                                                                                                    |                                                                                                    |                                                                                                    |                                                                                                    |                                                                                                    |                                                                                                    |
|         |                                                       | PO-2                                                                           |                                                                                                    |                                                                                                    |                                                                                                    | PO-6                                                                                                    | PO-7                                                                                                    |                                                                                                    |                                                                                                    |                                                                                                    |                                                                                                    |                                                                                                    |                                                                                                    |
|         | MESIS<br>COURS<br>Delete I<br>Use # to<br>CO Sno<br>1 | MES15 COURSE OUtle Delete Entry option Course C Use & to Retrieve the CO Sno 1 | MESIS 6. COURSE OUTCOME Delete Entry option is active. Course Code Use # to Retrieve the Deleted Entry CO Sno | Program Settings     Course Settings     CO A            MESIS      6.2           COURSE OUTCOME           Delete Entry option is active.            Course Code          SNo           Use / to Retrieve the Deleted Entry<br>CO Sno         CO Statement           1         CO Statement | Program Settings Course Settings CO Attainment 1  Program Settings Course Settings CO Attainment 1  Palete Entry option is active.  Delete Entry option is active.  Course Code SNo Course Outo Use & to Retrieve the Deleted Entry CO Sno CO Statement 1 CO Statement | Program Settings Course Settings CO Attainment PO Attainment          MES15       6.2         COURSE OUTCOME         Delete Entry option is active.         Course Code       SNo         Course Outcome         Use & to Retrieve the Deleted Entry         CO Statement         1       CO Statement | Program Settings Course Settings CO Attainment PO Attainment  Program Settings Course Settings CO Attainment PO Attainment  COURSE OUTCOME  Delete Entry option is active.  Course Code SNo Course Outcome  Use 7 to Retrieve the Deleted Entry  CO Sno CO Statement  1 CO Statement | Program Settings       Course Settings       CO AttaInment         MESI5       6,2         Course Outcome         Delete Entry option is active.         Course Code       SNo         Course Outcome         Use d' to Retrieve the Deleted Entry         CO Statement         1       CO Statement | Program Settings Course Settings CO Attainment PO Attainment  Program Settings Course Settings CO Attainment PO Attainment  Polete Entry option is active.  Course Code SNo Course Outcome Use 7 to Retrieve the Deleted Entry CO Sno CO Statement 1 CO Statement | Program Settings Course Setting CO Attainment PO Attainment  Program Settings Course Setting CO Attainment PO Attainment  COURSE OUTCOME  Delete Entry option is active.  Course Code SNo Course Outcome  Use 7 to Retrieve the Deleted Entry  CO Sno CO Statement  1 CO Statement  1 CO Statement | Program Settings Course Setting CO Attainment PO Attainment  Program Settings Course Setting CO Attainment PO Attainment  COURSE OUTCOME  Delete Entry option is active.  Course Code SNo Course Outcome  Use 7 to Retrieve the Deleted Entry CO Sno CO Statement Wit/% 1 CO Statement % | Program Settings Course Setting CO Attainment PO Attainment          Image: Course Setting CO Attainment PO Attainment         Image: Course Outcome         Image: Course Code         SNo         Course Code         SNo         Course Outcome         Course Code         SNo         Course Outcome         Costatement         I         CO Statement         % | Program Settings Course Settings CO Attainment PO Attainment  Program Settings Course Settings CO Attainment PO Attainment  COURSE OUTCOME  Delete Entry option is active.  Course Code SNo Course Outcome 6.3 Wt(%)  Use 7 to Retrieve the Deleted Entry  CO Sno CO Statement Wt(%)  1 CO Statement % |

6.4. After entering all CO, press the subject code again or refresh. CO-PO Map will be displayed in bottom pane of window. Select the "-" symbol in front or under any PO to toggle it into "H", "M" or "L" level of mapping. Just select it to toggle in between different level. Similarly select the level for other COs to complete CO-PO Map for the selected subject.

|               | Cour               | se Outcom                        | e                  |                                    |             |           |            |            |          |            |          |          |          |           |           |          |
|---------------|--------------------|----------------------------------|--------------------|------------------------------------|-------------|-----------|------------|------------|----------|------------|----------|----------|----------|-----------|-----------|----------|
| nent Planning |                    |                                  |                    |                                    |             |           |            |            |          |            |          |          |          |           |           |          |
| nent Design   |                    | Delete Entry option is active.   |                    |                                    |             |           |            |            |          |            |          |          | -        |           |           |          |
|               | 500°               | Course Code                      | SNo                | Course Outcome                     |             |           |            |            |          |            |          |          |          |           | Wt(%)     | 1        |
|               | 1                  | ME515                            | CO1                | Identify the problem design and    | optimize i  | ntegrated | d solutior | is adoptir | ig new d | irections. |          |          |          |           | 20        | ÷.       |
|               | 1                  | ME515                            | CO2                | Involve interact and solve electro | mechani     | cal syste | ms.        |            |          |            |          |          |          |           | 35        |          |
|               | 1                  | ME515                            | CO3                | Develop and evaluate alternate     | solutions t | o real wo | rid probl  | ems.       |          |            |          |          |          |           | 15        |          |
|               | 1                  | ME515                            | CO4                | Design and implement the sense     | or technolo | ogy to ba | sic prob   | ems.       |          |            |          |          |          |           | 30        |          |
|               |                    | to Retrieve the Deleted          |                    |                                    |             |           |            |            |          |            |          |          |          |           |           |          |
|               | CO SI              | 10                               | CO Statement Wt(%) |                                    |             |           |            |            |          |            | _        | _        |          |           |           |          |
|               | 1                  |                                  | CO Statem          | ent                                |             |           |            |            |          |            |          | %        |          |           |           |          |
|               | CO-F               | O Map                            |                    |                                    |             |           |            |            |          |            |          |          |          |           | 6         | .4       |
|               |                    |                                  |                    |                                    |             |           |            |            |          |            |          |          |          |           |           |          |
|               |                    |                                  |                    |                                    | PO-<br>1    | PO-<br>2  | PO-<br>3   | РО-<br>4   | PO-<br>5 | PO-<br>6   | PO-<br>7 | PO-<br>8 | РО-<br>9 | PO-<br>10 | PO-<br>11 | PC<br>12 |
|               |                    | y the problem design a           | ind optimize integ | grated solutions adopting new      | н           | М         | н          | 0          | •        | -          | •        | -        | -        | -         | •         |          |
|               | Identif<br>directi | ons.                             |                    |                                    |             |           |            |            |          |            |          |          |          |           |           |          |
|               | directi            | ons.<br>e interact and solve ele | ctro mechanical    | systems.                           | -           | -         | н          | -          | М        | -          | -        | -        | -        | -         | -         |          |

- 7. Under the **Course Setting** tab from Top Menu bar.
  - 7.1. From the left-side pane of window, Select the Assessment Planning.
  - 7.2. Select the subject from top bar.
  - 7.3. See the checklist for selected subject and requirements.

| [gurdyal.singh@chitkara.edu.in]                            | 7                                              | BE(ME) [9]-2019[3]  |     |
|------------------------------------------------------------|------------------------------------------------|---------------------|-----|
|                                                            | Program Settings Course Settings CO Attainmen  | nt PO Attainment    | ± * |
|                                                            | • ME515 7.2                                    |                     |     |
| Update COs 7.1<br>Assessment Planning<br>Assessment Design | Check List Terping Assessments Task Details    | 5                   |     |
|                                                            | Subject Selected ✓<br>Tasks and Question marks | Template Attached 🗸 |     |
|                                                            |                                                |                     |     |

7.4. Select the appropriate template as per evaluation criteria for chosen subject

| [gurdyal.singh@chitkara.edu.in]                                           |                                                                   | BE(ME) [9]-2019[3]            |            |
|---------------------------------------------------------------------------|-------------------------------------------------------------------|-------------------------------|------------|
|                                                                           | Program Settings Course Settings                                  | CO Attainment PO Attainment   | <b>4</b> * |
| Course Settings<br>Update COs<br>Assessment Planning<br>Assessment Design | MESIS 7.4<br>Check List Template Assessment<br>Mechatronics(2030) | ts Task Details               |            |
|                                                                           | Template                                                          | Assessment Tools              |            |
|                                                                           | Template-1                                                        | External [60], Internal [40], |            |
|                                                                           | O remplate-2                                                      | External (50), internal (50), |            |
|                                                                           | O Template-3                                                      | External [40], Internal [60], |            |
|                                                                           | O Template-4                                                      | External [75], Internal [25], |            |
|                                                                           | O Template-5                                                      | Internal [100],               |            |

7.5. After the template selection, enter the no. of tasks or evaluation components by <<1>> button to increase (>>) or decrease (<<) the count of tasks designed for assessment. As of now we take internal as 1 assessment (combined effect of all internal component like assignments and STs).</p>

| [gurdyal.singh@chitkara.edu.in]                                           |                                   |                           |                               | BE(ME) [9]-20 | 19[3]               |                     |     |
|---------------------------------------------------------------------------|-----------------------------------|---------------------------|-------------------------------|---------------|---------------------|---------------------|-----|
|                                                                           | Program S                         | ettings Course Settings   | CO Attainment PO              | Attainment    |                     |                     | 4 * |
| Course Settings<br>Update COs<br>Assessment Planning<br>Assessment Design | • ME515<br>Check Lis<br>Mechatron | t Tempate <b>Assessme</b> | .5<br>Task Details            |               |                     |                     |     |
|                                                                           | <b>#</b><br>1<br>2                | Template<br>1             | Tools<br>Internal<br>External | Marks 40 60   | Tasks<br>«1»<br>«1» | click to Add/Design |     |

7.6. Now click the Design task number (1) under Design column to enter the task details and marks (for example internals). Ignore the message like no marks found initially that appears by clicking OK. 7.7. Select the Task details tab and Enter the marks, weightage and questions for internal head. Select the date for internal marks freezing (signing) or other suitable date. Save

| gurdyal.singh@chitkara.edu.in]         |         |                                       |                          |                | E                               | BE(ME) [9]-201            | 19[3]                      |           |              |                 |       |
|----------------------------------------|---------|---------------------------------------|--------------------------|----------------|---------------------------------|---------------------------|----------------------------|-----------|--------------|-----------------|-------|
|                                        | Progra  |                                       |                          |                |                                 |                           |                            |           |              |                 |       |
| ourse Settings                         | • ME515 |                                       |                          | 7.             | 7                               |                           |                            |           |              |                 |       |
| pdate COs                              |         |                                       | Task                     | Details        | 1                               |                           |                            |           |              |                 |       |
| ssessment Planning                     | Chec    | k List Template                       | Assessments Idsk         | Details        |                                 |                           |                            |           |              |                 |       |
| ssessment Planning<br>ssessment Design |         | tronics[2030]                         | Assessments Task         | Details        |                                 |                           |                            |           |              |                 |       |
|                                        | Mecha   | tronics[2030]                         | 0% if we are considering |                | for evaluation. It i            | is 50% if we are          | allotting double           | L         |              |                 |       |
|                                        | Mecha   | tronics[2030]                         |                          |                | for evaluation. It i<br>Task-Id | is 50% if we are<br>Marks | allotting double<br>Wt (%) | Questions | Publish Date | Submission Date | .7 💼  |
|                                        | Mecha   | tronics[2030]<br>htage of marks is 10 | 0% if we are considering | marks as it is |                                 |                           |                            |           | Publish Date | Submission Dat  | e.7 🝵 |

7.8. From the left-side pane of window, Select the Assessment Design.

it.

- 7.8.1. Select the Question-Map tab. Add the QNo (Just 1 question is considered as whole internal assessment) and add marks (Internal marks 40 as per template selected), select the difficult level as whole for assessment (Easy, Medium or difficult) and Blooms Taxonomy (BT) Level as "Understanding" or "Applying". Then "Save". It will be reflected in below pane.
- 7.8.2. Add the weightage for Internal assessment (Question 1) with respect to CO already defined. Just add by typing, it will be automatically saved. The sum of wt% of COs for that question must be 100%.

| lyal.singh@chitkara.edu.in] |               |                |                    | BE(                | ME) [9]-201 | 9[3]        |        |           |         |          |   |
|-----------------------------|---------------|----------------|--------------------|--------------------|-------------|-------------|--------|-----------|---------|----------|---|
|                             |               |                |                    |                    |             |             |        |           |         |          |   |
| urse Settings               | • ME515       | 7.8.1          |                    |                    |             |             |        |           |         |          |   |
| ate COs 7.8                 |               |                |                    |                    |             |             |        |           |         |          |   |
| ssment Planning 7.8         | Quest         | ion Map Show/U | oload Marks Task 1 | emplate Rubric     |             |             |        |           |         |          |   |
| ssment Design               | Mechatr       | onics[2030]    |                    | A                  | ssessment   | Tool - Inte | rnal   |           | Task Nu | mber - 1 |   |
|                             | QNo           |                | Marks              | Difficulty Level ( | DL)         |             | BT Let | vel (BTL) |         |          |   |
|                             | 1             |                | 40                 | Medium             |             |             | Apply  | ring      |         |          |   |
|                             | QNo Statement |                |                    | Marks              | DL/BTL      | со          |        |           | 7.8     | 3.2 🛎    |   |
|                             | 1             |                |                    |                    | 40          | Average     | CO1    | CO2       | CO3     | CO4      | Ť |
|                             |               |                |                    |                    |             | Applying    | 20     | 35        | 15      | 30       |   |
|                             |               |                |                    |                    |             |             |        |           |         |          |   |

7.8.3. Go to upload marks tab. Upload the internal marks of students downloaded from chalkpad.

| [gurdyal.singh@chitkara.edu.in] |                 |               |                   |                 | BE(ME) [9]-2019[3]                                                                            |                              |
|---------------------------------|-----------------|---------------|-------------------|-----------------|-----------------------------------------------------------------------------------------------|------------------------------|
|                                 | Program Setting |               |                   |                 |                                                                                               |                              |
| Course Settings                 | • ME515         |               | 7.8.3             |                 |                                                                                               |                              |
| Update COs                      |                 |               |                   |                 |                                                                                               |                              |
| Assessment Planning             | Question Map    | Show/Upload M | arks Task Tem     | plate Rubric    |                                                                                               |                              |
| Assessment Design               | Mechatronics[20 | 030 <u>]</u>  |                   |                 | Assessment Tool - Internal                                                                    | Task Number - 1              |
|                                 | Question        | CO Weightage  | Marks             | Remarks 8.4     | Please select the Task Number from Assessments >><br>Questions Added through Question Map : 1 | Design to display Task Marks |
|                                 | 1               | 100           | 40                | ок              |                                                                                               |                              |
|                                 | Assessment Task | Marks 40 1    | otal Question Mar | cs 40 <b>OK</b> | The marks of the questions will be considered only if<br>and Course Outcome.                  |                              |
|                                 |                 |               |                   |                 |                                                                                               | UPLOAD MARKS                 |

7.8.4. Take care of checks. It must be ok. otherwise marks will not be uploaded.

7.8.5. Choose the file and upload the marks for internals. Marks file must be an .csv file and must contained only selected columns as per format.

| <ul> <li>Column D - Q2-Marks</li> </ul>               |
|-------------------------------------------------------|
| Column D - Q2-Marks     Column E - Q3-Marks     so on |
|                                                       |
|                                                       |

## 7.8.6. Marks will be uploaded and displayed on screen.

| [gurdyal.singh@chitkara.edu.in]   |                 |                      |               |                 | BE(ME) [9]-2019[3]                                                                               |                 |                        |
|-----------------------------------|-----------------|----------------------|---------------|-----------------|--------------------------------------------------------------------------------------------------|-----------------|------------------------|
|                                   | Program Setting | gs Course Settings C | CO Attainme   | nt PO Attainmen | t                                                                                                |                 | <b>4</b> -             |
| Course Settings                   | • ME515         |                      |               |                 |                                                                                                  |                 |                        |
| Update COs<br>Assessment Planning | Question Map    | Show/Upload Marks    | Task Temp     | plate Rubric    |                                                                                                  |                 |                        |
| Assessment Design                 | Mechatronics[20 | <b>030]</b>          |               |                 | Assessment Tool - Internal                                                                       | Task Number     | - 1                    |
|                                   | Question        | CO Weightage         | Marks         | Remarks         | Please select the Task Number from Assessments >> De<br>Questions Added through Question Map : 1 | sign to display | Task Marks             |
|                                   | 1               | 100                  | 40            | ОК              | The marks of the questions will be considered only if th                                         | e questions ar  | e mapped with BT Level |
|                                   | Assessment Tasl | Marks 40 Total       | Question Mark | ks 40 <b>OK</b> | and Course Outcome.                                                                              |                 |                        |
|                                   |                 |                      |               |                 |                                                                                                  | 7.8.6           | UPLOAD MARKS           |
|                                   | *               | Ro                   | oliNo         |                 |                                                                                                  | Marks           |                        |
|                                   |                 |                      |               |                 | Delete Column Marks is Active                                                                    | Q.1 👕           |                        |
|                                   | 1               | 191                  | 0990869       |                 |                                                                                                  | 32              |                        |
|                                   | 2               |                      | 0992306       |                 |                                                                                                  | 35              |                        |
|                                   | -2              |                      | 0002200       |                 |                                                                                                  | 26              |                        |
|                                   | 4               |                      | 0992311       |                 |                                                                                                  | 36              |                        |
|                                   | 5               | 191                  | 0992314       |                 |                                                                                                  | 33              |                        |

**Note:** As the marks file downloaded from Chalkpad contains both internal as well as external marks along with percentage columns, suggestion is to remove unnecessary columns (percentage) and rows and save it in two files containing internal and external marks separately.

8. The same procedure (From step 7.6 step to step 7.8.6) is to be repeated for External marks entry and QCO mapping by selecting external marks task design in point 7.6.

| [gurdyal.singh@chitkara.edu.in]                        |                                      |                         | BE(ME)                | 9]-2019[3] |           |          |       |         |          |            |
|--------------------------------------------------------|--------------------------------------|-------------------------|-----------------------|------------|-----------|----------|-------|---------|----------|------------|
|                                                        | Program Settings                     | Course Settings CO Atta | inment PO Attainment  |            |           |          |       |         |          | <b>4</b> - |
| Course Settings                                        | • ME515                              |                         |                       |            |           |          |       |         |          |            |
| Update COs<br>Assessment Planning<br>Assessment Design | Question Map S<br>Mechatronics[2030] | how/Upload Marks Task   |                       | sment Tool | - Externa | 8        |       | Task Nu | nber - 1 |            |
|                                                        | QNo                                  | Marks                   | Difficulty Level (DL) |            |           | BT Level | (BTL) |         |          |            |
|                                                        | 1                                    | 60                      | Medium                |            |           | Applying | 1     |         |          |            |
|                                                        | QNo Statemen                         | t                       | 1                     | Marks DL   | /BTL (    | :0       |       |         |          |            |
|                                                        | 1                                    |                         | 6                     |            |           | 01       | CO2   | CO3     | CO4      |            |
|                                                        |                                      |                         |                       | Appl       | lying     | 20       | 35    | 15      | 30       |            |
|                                                        | Only highet BT Leve                  | I must be added.        |                       |            |           |          |       |         |          |            |

- 9. Select the CO Attainment Tab from TOP menu bar
  - 9.1. Select the CO Attainment Report from Left Bar menu.
  - 9.2. Select the subject code from radio button from mid-pane.
  - 9.3. Course Outcome Attainment report will be displayed for the chosen course. Report will display the summery of CO, CO-PO Map, assessment and CO-wise attainment by students. The overall attainment for the course on the attainment scale of 3 as well as percentage attainment is displayed at the end of report.
  - 9.4. Take the print-out of CO attainment report by saving as pdf.

| al.singh@chitkara.edu.in] |                                 |                 | 9                                       |                                    | BE(ME)                                                       | [9]-2019 | 3]      |        |     |     |      |      |       |                |    |   |
|---------------------------|---------------------------------|-----------------|-----------------------------------------|------------------------------------|--------------------------------------------------------------|----------|---------|--------|-----|-----|------|------|-------|----------------|----|---|
|                           | Program Settings Course Setting | CO Attainm      | ent PC Attainmen                        |                                    |                                                              |          |         |        |     |     |      |      |       |                |    |   |
| rse Attainment Report     | -                               | © MES           | 9.2                                     |                                    |                                                              |          |         |        |     |     | 9.3  | 3    |       |                |    | Ð |
|                           |                                 | <b>CH</b><br>UN | ITKARA Course Outcome Attainment Report |                                    |                                                              |          |         |        |     |     |      |      |       |                |    |   |
|                           |                                 | Prog<br>Subje   | ramme<br>act                            | BE [Mechanical Eng<br>Mechatronics | (Mechanical Engineering) Batch 2019<br>chatronics Code MES15 |          |         |        |     |     |      |      |       | Semester 5     |    |   |
|                           |                                 | Subjec          | ct Assessment: Meci                     | sment: Mechatronics                |                                                              |          |         |        |     |     |      |      |       |                |    |   |
|                           |                                 |                 | Tools                                   | Task                               | Task-Id                                                      | Marks    |         | Wt (%) |     | )   | Weig |      | Weigh | hted Marks (%) |    |   |
|                           |                                 | 1               | Internal                                | 1                                  | 2573                                                         |          | 40      |        | 100 |     |      |      |       | 40             |    |   |
|                           |                                 | 2               | External                                | xternal 1 2574 60 100 60           |                                                              |          |         |        |     |     |      |      |       |                |    |   |
|                           |                                 | Course          | Course Outcome: Mechatronics            |                                    |                                                              |          |         |        |     |     |      |      |       |                |    |   |
|                           |                                 | SNo             | Course Outcome                          |                                    |                                                              |          |         |        |     |     |      |      |       | Wt(?           | .) |   |
|                           |                                 | CO1             | Identify the problem                    | design and optimize inte           | grated solutions adopting                                    | new dire | ctions. |        |     |     |      |      |       | 20             |    |   |
|                           |                                 | CO2             | Involve interact and                    | solve electro mechanical           | systems.                                                     |          |         |        |     |     |      |      |       | 35             |    |   |
|                           |                                 | CO3             | Develop and evalua                      | te alternate solutions to re       | sal world problems.                                          |          |         |        |     |     |      |      |       | 15             |    |   |
|                           |                                 | CO4             | Design and implement                    | ent the sensor technology          | to basic problems.                                           |          |         |        |     |     |      |      |       | 30             |    |   |
|                           |                                 | со-ро           | CO-PO Map: Mechatronics                 |                                    |                                                              |          |         |        |     |     |      |      |       |                |    |   |
|                           |                                 | Course          | Outcome                                 | P01 P02 P03 P04 P05 P06 P07        |                                                              |          |         |        |     | POS | POS  | P010 | P011  | PO12           |    |   |
|                           |                                 |                 |                                         |                                    |                                                              |          |         |        |     |     |      |      |       |                |    |   |
|                           |                                 | Identify th     | ne problem design and optimiz           | re integrated solutions adopting m | ew directions.                                               | н        | M       | н      |     |     |      |      |       |                |    |   |

9.5. Select the Course Closure Report from Left Bar menu. CO attainment score and PO Map on scale of 3 will be displayed. Take the printout of Course Closure Report. Write the analysis of Course attainment and Action plan at the space provided on the Course Closure Report. Take the recommendations from Subject Expert and DAAC members/Coordinator. Lastly, filed the signed Course Closure Report along with CO attainment report into Course File and scanned copy into Department Office file.

| [gurdyal.singh@chitkara.edu.in] | BE(ME) [9]-2019[3]                                                                        |                                                             |     |     |     |     |     |     |     |     |     |      |      |      |  |  |
|---------------------------------|-------------------------------------------------------------------------------------------|-------------------------------------------------------------|-----|-----|-----|-----|-----|-----|-----|-----|-----|------|------|------|--|--|
| CHITKARA T Program Settings     |                                                                                           |                                                             |     |     |     |     |     |     |     |     |     |      |      |      |  |  |
| Course Attainment 9.5           |                                                                                           | • MESIS                                                     |     |     |     |     |     |     |     |     |     |      |      |      |  |  |
| CO Attainment Report            | • ME515                                                                                   |                                                             |     |     |     |     |     |     |     |     |     |      |      |      |  |  |
|                                 | Programme BE [Mechanical Engl                                                             | UNIVERSITY Programme BE [Michanical Engineering] Batch 2019 |     |     |     |     |     |     |     |     |     |      |      |      |  |  |
|                                 |                                                                                           | Subject Mechatronics Code MES15 Semester 5                  |     |     |     |     |     |     |     |     |     |      |      |      |  |  |
|                                 | CO Attainment Score and PO Map or                                                         | CO Attainment Score and PO Map on Scale of 3                |     |     |     |     |     |     |     |     |     |      |      |      |  |  |
|                                 | Course Outcome                                                                            | AS <sub>CO(3)</sub>                                         | P01 | PO2 | P03 | PO4 | P05 | P06 | P07 | P08 | PO9 | PO10 | P011 | P012 |  |  |
|                                 | Identify the problem design and optimize integrated<br>solutions adopting new directions. | 2.86                                                        | 3   | 2   | 3   |     | -   |     | -   | -   | -   |      | -    |      |  |  |
|                                 | Involve interact and solve electro mechanical systems.                                    | 2.86                                                        |     |     | 3   |     | 2   |     |     |     |     |      |      |      |  |  |
|                                 | Develop and evaluate alternate solutions to real world<br>problems.                       | 2.86                                                        |     | 2   | 3   | 1   |     |     | -   |     |     |      |      |      |  |  |
|                                 | Design and implement the sensor technology to basic<br>problems.                          | 2.86                                                        | 3   |     | 2   |     |     |     |     |     |     |      | -    |      |  |  |
|                                 | Course Attainment Analysis                                                                |                                                             |     |     |     |     |     |     |     |     |     |      |      |      |  |  |
|                                 |                                                                                           |                                                             |     |     |     |     |     |     |     |     |     |      |      |      |  |  |
|                                 |                                                                                           |                                                             |     |     |     |     |     |     |     |     |     |      |      |      |  |  |
|                                 |                                                                                           |                                                             |     |     |     |     |     |     |     |     |     |      |      |      |  |  |

- 10. Similar procedure is to be followed for CO attainment for other courses for same batch and programme.
- 11. To obtain the PO Attainment report for a programme or Batch (Under preview of Dean/HOD), Select the PO Attainment Tab from TOP menu bar:
  - 11.1. Select the Direct Attainment from Left Bar menu.
  - 11.2. PO Attainment Report by Direct Method of calculation as per academic performance will be displayed. This report summarizes the CO-PO attainment of each subject for a particular batch and programme. The analysis of this report helps in judging the attainment of each PO as per set criteria and formulating the strategies for Outcome Based Education.

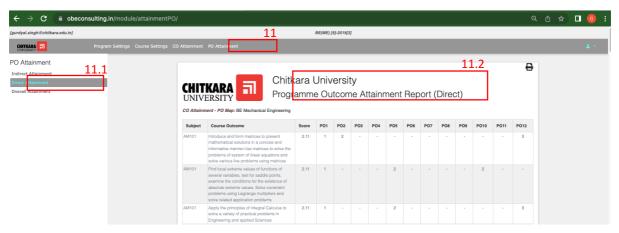

11.3. To obtain the indirect attainment, enter the details and feedback from employer and Alumni as per image attached.

| [gurdyal.singh@chitkara.edu.in]     | BE(ME) [9]-2019[3] |     |      |                            |                  |                           |             |          |         |   |
|-------------------------------------|--------------------|-----|------|----------------------------|------------------|---------------------------|-------------|----------|---------|---|
|                                     |                    |     |      |                            |                  |                           |             |          |         |   |
| rogram Settings                     | 0                  |     |      |                            |                  |                           |             |          |         |   |
| anage Programme<br>rogram Outcome   | Prog               | ram | List |                            |                  |                           |             |          |         |   |
| Manage Subject Manage Students 11.3 | ľ                  | #   | Code | Program Name               | Program<br>Abbri | Sp Name                   | Sp<br>Abbri | Duration | Sem/Tri |   |
| Manage Employer                     | 1                  | 1   |      | Bachelor of<br>Engineering | BE               | Mechanical<br>Engineering | ME          | 0        | 0       | ۲ |
| nage Alumni                         |                    |     |      | Engineering                |                  | Engineering               |             |          |         |   |
|                                     |                    |     |      |                            |                  |                           |             |          |         |   |
|                                     |                    |     |      |                            |                  |                           |             |          |         |   |

11.4. Overall attainment of program will be combined of direct and indirect attainment.

| dyal.singh@chitkara.edu.in]                                                     | BE(ME) [9]-2019[3]                                                                                                    |                         |                           |                  |                    |  |  |  |  |  |  |  |  |  |
|---------------------------------------------------------------------------------|----------------------------------------------------------------------------------------------------|-------------------------|---------------------------|------------------|--------------------|--|--|--|--|--|--|--|--|--|
|                                                                                 |                                                                                                    |                         |                           |                  |                    |  |  |  |  |  |  |  |  |  |
| PO Attainment<br>Indirect Attainment<br>Direct Attainment<br>Overall Attainment | Chitkara University<br>UNIVERSITY Programme Outcome Attainment Report                                                                                                    |                         |                           |                  |                    |  |  |  |  |  |  |  |  |  |
|                                                                                 | PO                                                                                                    | Direct PO<br>Attainment | Indirect PO<br>Attainment | PO<br>Attainment | % PO<br>Attainment |  |  |  |  |  |  |  |  |  |
|                                                                                 | Apply the knowledge of mathematics, science, engineering fundamentals, and an engineering specialization for the<br>solution of complex engineering problems.                                                                                          | 2.86                    | 0                         | 2.29             | 76.27              |  |  |  |  |  |  |  |  |  |
|                                                                                 | Use research-based knowledge and research methods including design of experiments, analysis and interpretation<br>of data, and synthesis of the information to provide valid conclusions.                                                              | 2.86                    | 0                         | 2.29             | 76.27              |  |  |  |  |  |  |  |  |  |
|                                                                                 | Design solutions for complex engineering problems and design system components or processes that meet the<br>specified needs with appropriate consideration for public health and safety, and cultural, societal, and<br>environmental considerations. | 2.86                    | 0                         | 2.29             | 76.27              |  |  |  |  |  |  |  |  |  |
|                                                                                 | Function effectively as an individual, and as a member or leader in diverse teams, and in multidisciplinary settings.                                                                                                    | 2.86                    | 0                         | 2.29             | 76.27              |  |  |  |  |  |  |  |  |  |
|                                                                                 | Identify, formulate, research literature, and analyse complex engineering problems reaching substantiated<br>conclusions using first principles of mathematics, natural sciences, and engineering sciences.                                            | 2.86                    | 0                         | 2.29             | 76.27              |  |  |  |  |  |  |  |  |  |
|                                                                                 | Apply ethical principles and commit to professional ethics and responsibilities and norms of the engineering<br>practice.                                                                                                    | 3                       | 0                         | 2.40             | 80.00              |  |  |  |  |  |  |  |  |  |

- 12. To process the attainment for other batch or programme:
  - 12.1. Select OBCon Tab from TOP menu bar
  - 12.2. Select the programme or batch from drop-down list

| [gurdyal,singh@chitkara.edu.in]                                      | BE(ME) [9]-2019[3]   |
|----------------------------------------------------------------------|----------------------|
| OBCON<br>Program Settings Course Settings CO Attainment PO Attainmer | sdback 💄 👻           |
| Welcome to Co                                                        | PO Attainment Module |
| Set                                                                  | orking Parameters    |
| Programme<br>Bachelor of Engineerin                                  | Batch 12.2<br>2019   |
|                                                                      | Exit 🚨               |

## **Summery Chart**

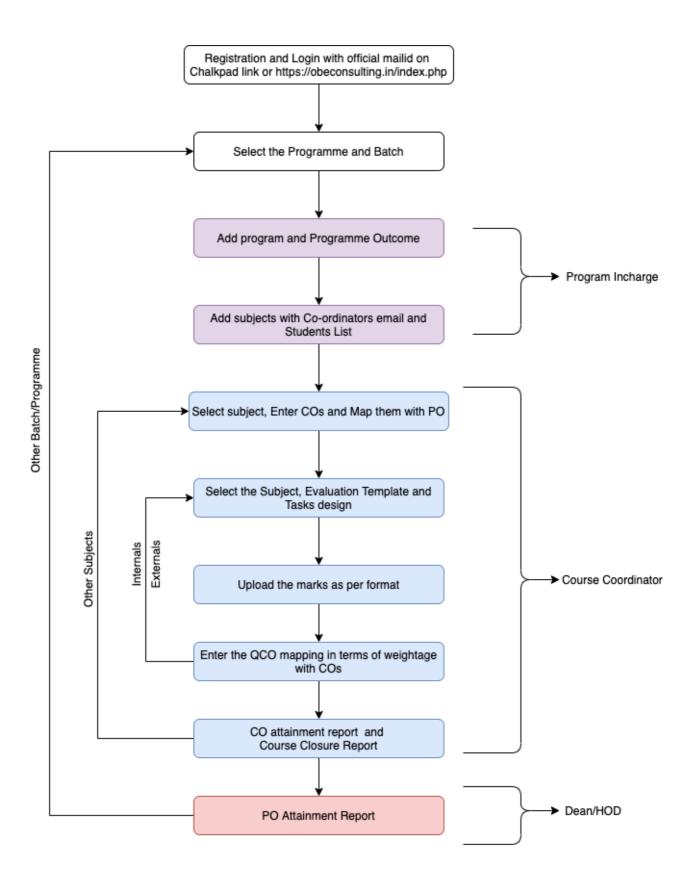